## **Handelsregistereintragungen abrufen**

- 1. [www.shab.ch](http://www.shab.ch/)
- 2. «Alle Meldungen zum Handelsregister anzeigen» anklicken

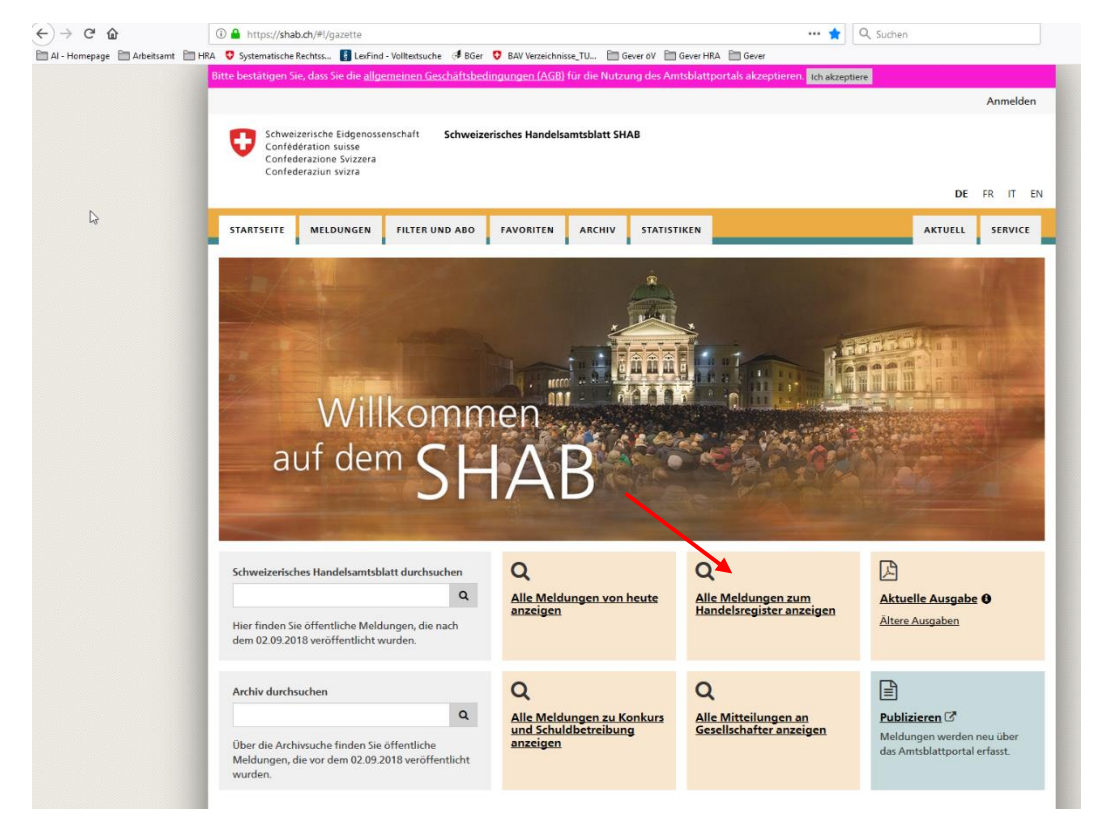

3. «Zeitraum angeben» anklicken und gewünschte Daten eingeben

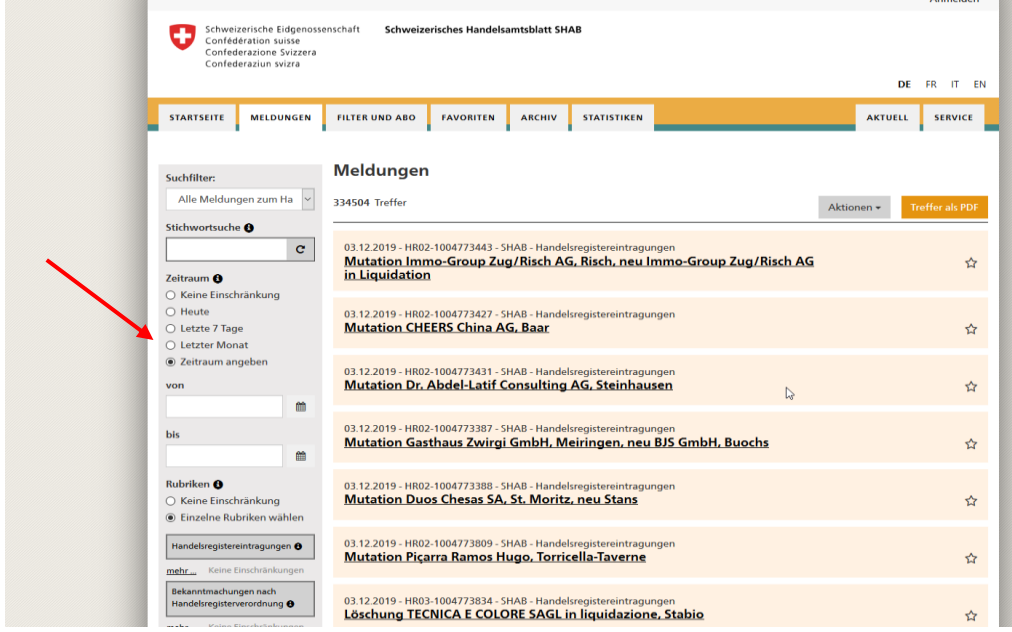

4. Im unteren Bereich der Seite (Maus scrollen) gewünschten Kanton anwählen

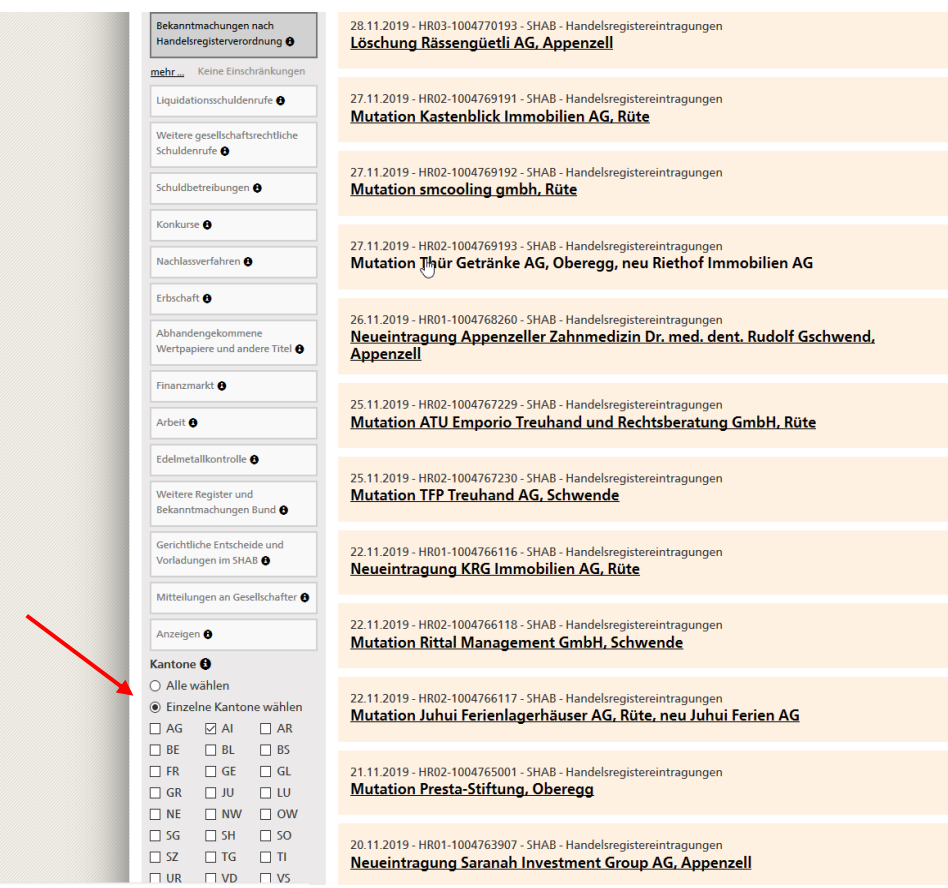

5. Mit «Aktionen» gewünschtes Exportformat wählen (Word, PDF, CSV oder XML)

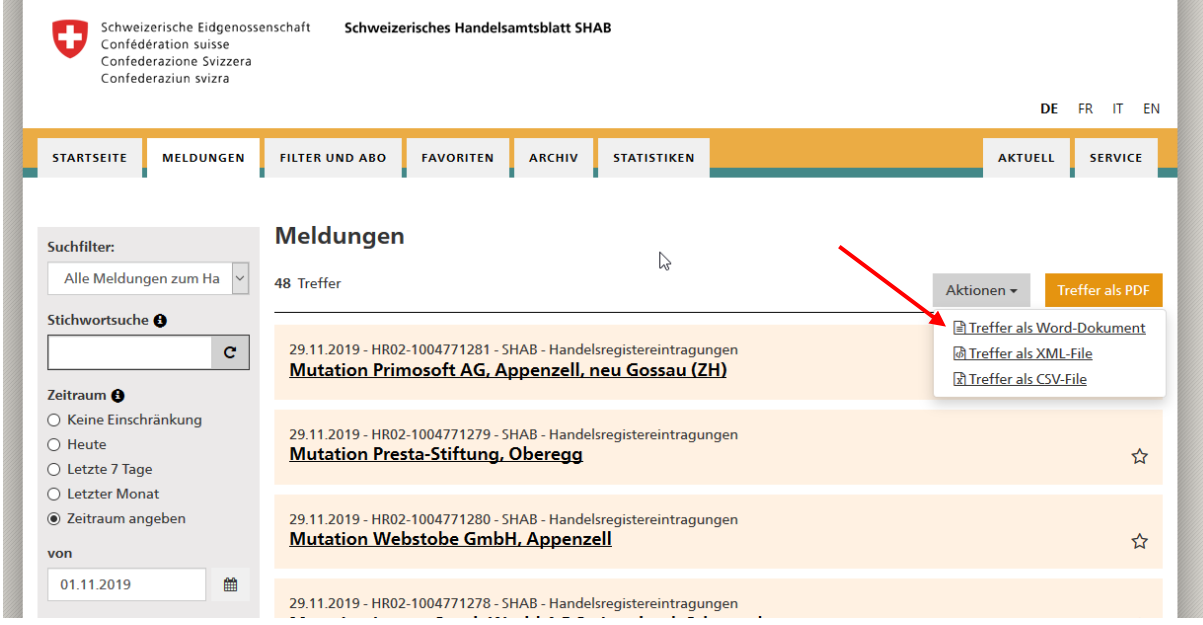

6. Bemerkung: SHAB sortiert die Einträge nach Neueinträge, Mutationen und Löschungen und erstellt in Word oder PDF auf der letzten Seite ein Inhaltsverzeichnis

WW.